# **Fort Worth Genealogical Society**

**President Debbie Pearson**

**Vice President Terri Meeks**

**Secretary Carol Reeves** 

**Treasurer Crystal Barth** 

**Newsletter Editor Debbie Pearson**

**Program Director Don Crews** 

**Membership Director Rob Yoder** 

**Footprints Editor Rob Yoder** 

**Historian/Archivist Phil Morris** 

**Director at Large Kathleen Stucker** 

**Director at Large Ed McCoy** 

**Director at Large Tom Cogdell**

#### **September FWGS Meetings:**

**Board of Directors: Oct 18<sup>th</sup>** 10:15 Southwest Regional

**Beginners** & **Computer Users**: Are **Concluded** for 2014 but will Begin on **Sat, January 24, 2015.**

**General Meeting: Oct 28<sup>th</sup>** 6:30‐7:45 Auditorium‐Central Coffee at 6:00 **Refreshments: Ed & Sherry McCoy**

**Newsletter web site:** http://www.rootsweb.ancestry.com/~txfwgs/ **October 2014**

# **October General Meeting**

Please attend the next General Meeting. It will be **Tuesday** night, **October 28th**. Our speakers will be **Peggy Jones Besselievre** and **Phil Besselievre.** Their topic will be **"Using the LDS Family History Centers."**

One of the best resources available to genealogists is the vast array and amounts of preserved records that the LDS church makes available to the public for free or very small fees. Learning to use LDS libraries and family history centers is a must if you pursue your genealogical quest. This will be a great opportunity to learn from the real experts in our local area.

**Peggy Jones Besselievre** has been an avid family researcher for over forty years. She has worked in the Fort Worth Family History Center since it opened in 1983. You will see her on Mondays. **Phil Besselievre** retired from Lockheed Martin in 1994. He now assists Peggy in the FHC and is very good with computers. Their primary research areas of interest are Southern states, New England, Ohio, and Iowa.

**Please come and welcome The Besselievre's to FWGS!**

We'll meet at **6:00 p.m.** for coffee in the **Tandy Auditorium** of the **Central Branch Library**. Meeting starts at **6:30**.

**Bring a friend or buddy with you!**

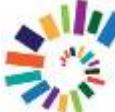

# **FW Library News**

**Rita Martin,** FWGS Library Liaison, reports that the move that was begun in the summer is almost complete. An expansion of library shelves in the genealogy unit has increased shelf space and uncluttered some of the shelves. More books can be easily reached on lower shelves. This is a great improvement. Come see and explore.

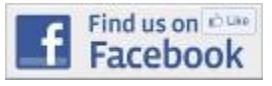

### **September General Meeting: What's In A Name?**

I hope you heard Anna Guy‐ Burroughs speak on the  $30<sup>th</sup>$ . She presented not only cultural and ethnic naming patterns, but the history of many names and nicknames. How did John every become Jack and Sarah become Sally? Sometimes it was dimin‐ utives or suffixes like Johnkin (became Jenkins or Jack.) Or sometimes new languages came with conquests and new letters could not be pronounced (like "r" in Sarah became Sally.) An English custom was to rhyme names: Robby=Bobby.

Anna gave us many fascinating ideas to ponder. That's why you never want to miss a FWGS general meeting.

# **From the President………………..…….…… Fall is Here! At Last!**

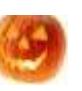

And that means the FWGS year is nearing an end. And that also means **Elections**! Not only in our Nation and Community, but in FWGS! Our nominations committee has been busy and will announce the slate of officers at our September meeting. Then we will vote in October. It is not too late to be included. We are still looking for a few key spots. Call or email Terri Meeks if you live in the area and would be willing to serve on the Board of Directors.

Another way to serve is to help with the planning of our **2015 Summer Seminar** in the next months. If you have ideas, topics, or speakers and wish to help, email me with a subject line of "2015 Summer Seminar" at debeejay@aol.com

> Happy Fall, Debbie Pearson

**Membership Report: Rob Yoder,** Membership Director reports **150 members. FWGS needs YOU!**

> In Memoriam to FWGS Member: **Mary Kathryn (Bowlin) Hipp** Member since 1972 June 22, 1923 ‐ July 23, 2014

## **The 2014 FWGS Directory is here!**

Rob Yoder has completed updating the **2014 FWGS Membership Directory**. It is available to members only and available as a downloadable email file. Just contact our FWGS web master or email FWGS@mail.com to request the file be sent to you. You can either print it out or keep it on your computer in a file. Get to know your fellow members.

**From the FWGS Mail Bag ………………………………………**

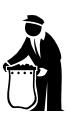

**From the National Archives:**

**Friday Freebies begin again at NARA in Montgomery Plaza** Friday, **October 3rd** at 12 noon to 1 p.m.

**"Public Land Records at the National Archives"**

by Jennifer Audsley‐Moore, Archives Technician

Reserve your spot today by emailing us at ftworth.education@nara.gov or calling **817-831-5620**!

Next Month's Friday Freebie: November 7<sup>th</sup>

~~~~~~~~~~~~~~~~~~~~~~~~~~~~~~~~~~~~~~~~~~~~ **National Archives Virtual Genealogy Fair**  October 28, 29 & 30, 2014 **http://www.archives.gov/calendar/genealogy-fair/** All of the sessions on these 3 days are FREE and open to the public. You can download them and watch them later! You don't even have to leave the house, because it is all ONLINE! ~~~~~~~~~~~~~~~~~~~~~~~~~~~~~~~~~~~~~~~~

**FWISD Presents**

**Billy W. Sills Lecture Series October 11, 10:00 a.m.** Presenter: **Bill Warren**, historian Topic: "**The Life and Times of John Jeremiah Smith, aka CoHo Smith"** 2720 Cullen Street (Metro Opportunity High School, 2nd Floor) Fort Worth, TX **817‐814‐2040**

**Center for Texas Studies at TCU and Fort Worth Library** Presents **Preserving Our Past Saturday, Oct 4th** at 10:30 am to 12 noon in the Tandy Auditorium of the Central Branch Library **"Learning from Texas Cemeteries" Dr. Ken Hafertepe, Baylor University**

**~~~~~~~~~~~~~~~~~~~~~~~~~~~~~~~~~~~~~~~~~~~~~**

#### **OLD OCCUPATIONS**

**Pattern Maker** ‐‐ A maker of a clog shod with an iron ring. A clog was a wooden pole with a pattern cut into the end

**Peregrinator**‐‐ Itinerant wanderer

**Peruker** ‐‐ A wig maker

**Pettifogger** ‐‐ A shyster lawyer

**Pigman** ‐‐ Crockery dealer

**Plumber** -- One who applied sheet lead for roofing and set lead frames for plain or stained glass windows.

**Porter** ‐‐ Door keeper

**Puddle**r ‐‐ Wrought iron worker

**Quarrier** ‐‐ Quarry worker

**Rigger** ‐‐ Hoist tackle worker

**Ripper** ‐‐ Seller of fish

**Roper** ‐‐ Maker of rope or nets

#### **News From Ancestry.Com**

By now, I am sure most of you who use Ancestry know of the **free** Ancestry mobile app that is available from Google play, App store, and Amazon. This is a better way to access your ancestry account when you are on the go with your phone or a device. But now there is a newer app: **Shoebox** from Ancestry. It too is free to download from Google and Apple.

One of Ancestry's recent "mergers", buyouts, or takeovers (depending on your point of view) was a excellent photo app called **1000Memories.** Ancestry has built upon the original to blend it with their web site and our family trees. **Shoebox (the app)** is not to be confused with the shoebox feature in your ancestry tree where you can save or hold a record for further study. Ancestry touts that **SHOEBOX** can "turn your phone into a portable scanner" when you find those amazing documents or pictures in your research.

Follow these Q & A's from Ancestry.com to learn more. And here is a great YouTube video with Ancestry's **Crista Cowan** (*the Barefoot Genealogist*) to help you further.

#### http://www.youtube.com/watch?v=TRmIwQk3C7w

#### **1. What is Shoebox from Ancestry.com?**

Shoebox turns your iPhone or Android into a high‐quality photo scanner. With Shoebox, you can quickly scan paper

photos, add important historical information like dates and places, and upload directly to your Ancestry.com family tree.

#### **2. How does Shoebox work?**

Simply use the app to photograph an old paper photo using your phone's camera. Our special technology automatically spots the edges of the photo and auto‐corrects the perspective. The result looks just as good as a photo scanned by a traditional flat‐bed scanner.

**3. How do I ensure high‐quality scans?**

First, make sure all four corners are visible in frame before snapping your photo. For the best quality scans, avoid overhead lighting and shadows–lots of natural light works best.

**4. How do I know which family tree I'm uploading to?** At the top of the upload stream, you will see the name of your selected family tree. If you have more than one family tree, you can tap the name to reveal your list of tree. Select your preferred tree and begin the scanning process.

#### **5. How do I add photo details during the scanning process?**

Editing dates, places, tags, & captions is easy. After you've cropped a photo, you will be taken to an "Edit details" page. Use the icons at the bottom to tag family members, date your photo, add a location, and write your own description.

#### **6. Can I edit or add photo details after I've uploaded a photo?**

After you've uploaded your photo, flip it by tapping the small grey arrow icon in the top right corner of the uploads stream. Then, click anywhere on the back of the photo to open the edit toolbar. Your changes will be made on Ancestry.com as well.

#### **7. Where are my photos stored?**

If you've enabled Shoebox in your phone's privacy settings, each scan will be added to your camera roll. In addition, your scans will be added to the media gallery in your account on Ancestry.com (accessible with the same username and password you used for Shoebox).

#### **8. What about the quality?**

The quality of camera phones has increased so much that your handy mobile phone can be as good as a scanner. The iPhone 4S+ offers a 8 megapixel camera that takes images at 2448x3264 resolution. Make sure you setup with lots of natural light and no glare for the highest quality scans.

**REMINDER:** FWGS conducts Beginners Classes and a Computer Users Groups for 8 months every year. August was our last meeting. New classes will begin again in **January 2015** on the **4th Saturday**. Mark it now!

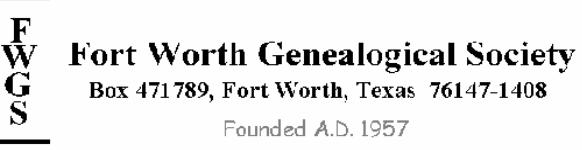

 **ADDRESS SERVICE REQUESTED**

# **Do you have a Query or an Article for the November Issue?**

Have you ever considered placing a query in *Footprints*? If you have a **Tarrant County area** question on family, send it to: **FWGS@mail.com** or visit our web site or mail to our society PO Box. Mark it **Attention: Footprints Editor**. Include a specific question with supporting information to make it clear and include a time period and location. You must include your name & postal address. If you wish, you may add an email address.

CHECK YOUR NEWSLETTER STICKER FOR YOUR EXPIRATION DATE (US MAIL ONLY). EARLY BIRD DUES WILL BEGIN IN **DECEMBER** FOR 2015! IF YOU ARE NOT SURE IF YOUR DUES EXPIRE ON DEC 31, 2014, email ROB YODER AT THE ADDRESS ABOVE. Early Bird Dues are **\$20** (Individual) and \$25 (Family/Household) only until December 31<sup>st</sup>!